**GE Healthcare** 

# **Typhoon FLA 7000**

### Instrument Handbook

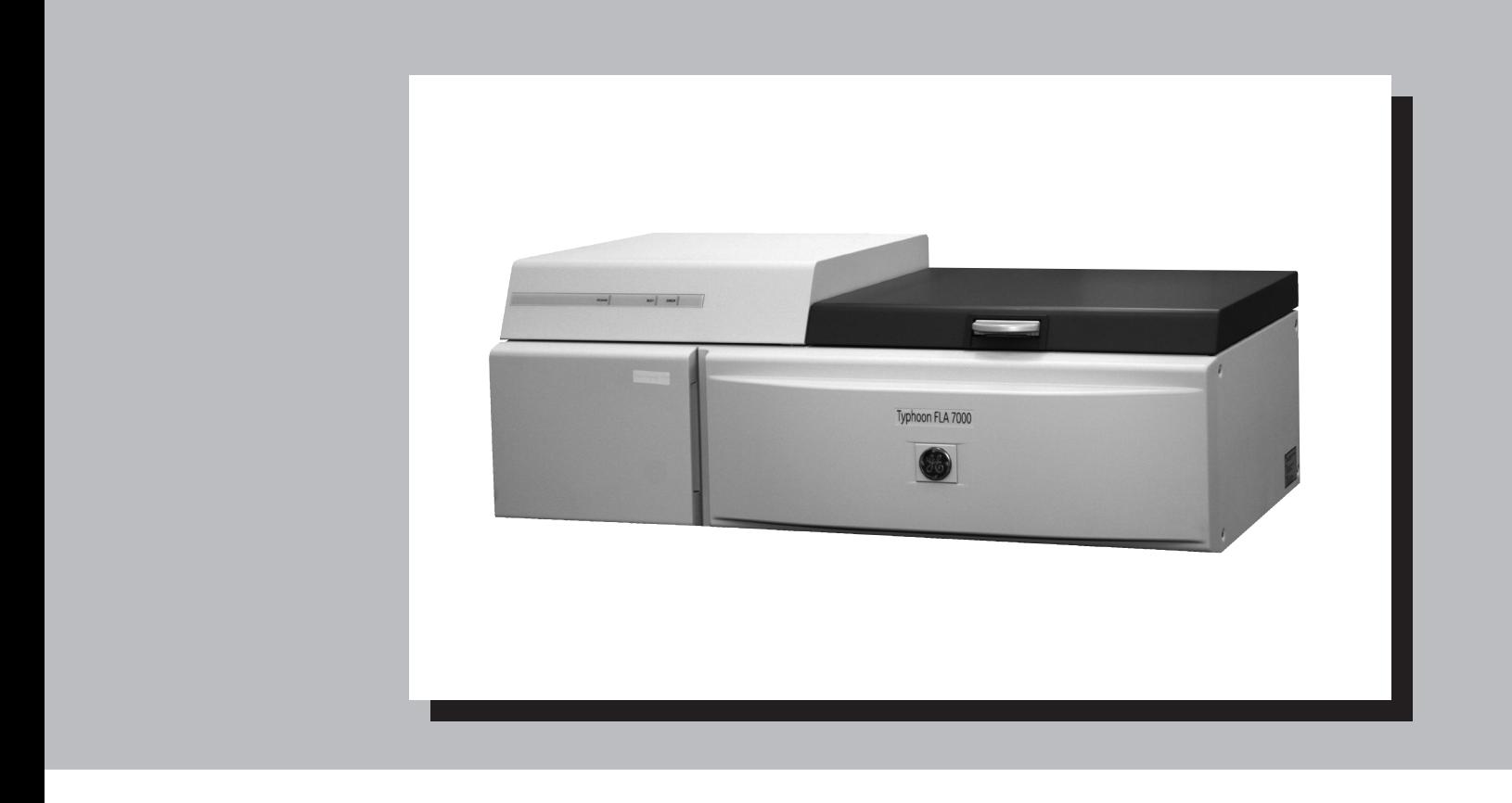

操作ガイド

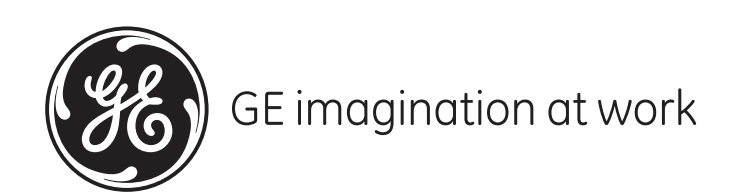

71-3277-32

#### はじめに

このたびは、Typhoon FLA 7000をお買い求めいただきまして、誠にありがとうご ざいます。

本書では、システム全体の使い方、機能を簡略化して説明してありますので詳細な 使い方は、英文マニュアルをご参照ください。

### 目次 Index

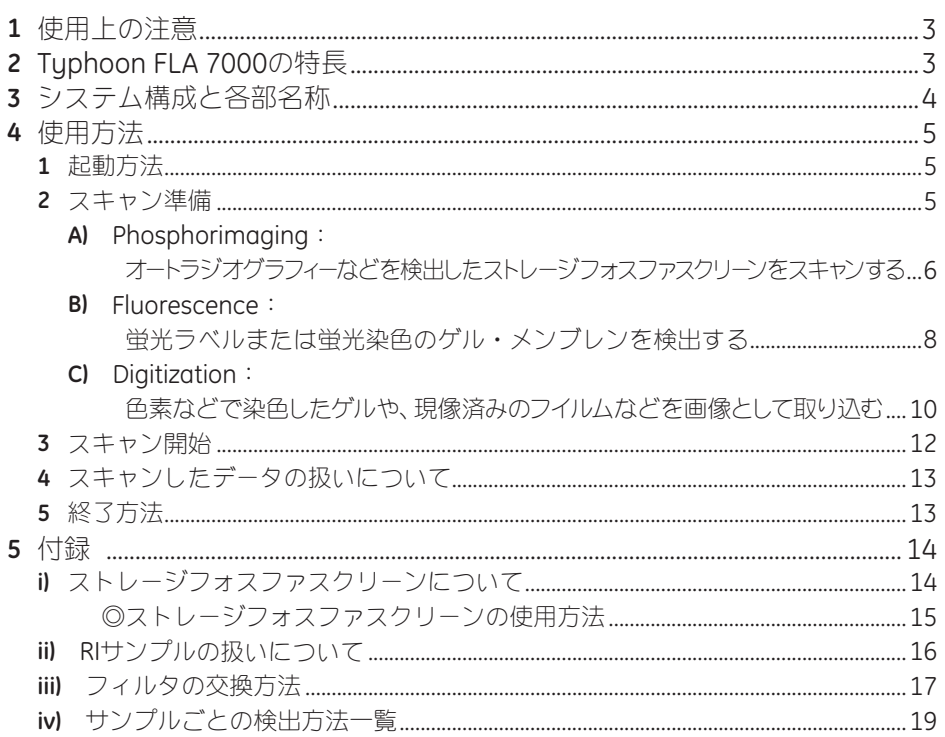

## **1** 使用上の注意

Control Softwareをインストールしたコンピュータには、Typhoon FLA 7000本体以外のUSB機器は接続 しないで下さい。誤動作の原因となる場合があります。

万が一接続している場合はスキャン中や作業中は、コンピュータに接続されたTyphoon FLA 7000以外の USB機器は使用しないで下さい。同時に使用されますとスキャンした画像が消失する可能性があります。

本体の電源を入れる前にストレージフォスファスクリーンが本体にセットされていると、そのスキャン データの保証はできません。

FLUORステージを使用しないときには、専用のケースに収容して下さい。

### **2** Typhoon FLA <sup>7000</sup>の特長

Typhoon FLA 7000は、コンパクトでありながら、高性能・多機能・高速スキャンを実現したイメージア ナライザーです。

- ●ストレージフォスファスクリーンを用いた高感度なオートラジオグラフィー検出
- ●多数のレーザとフィルタを搭載可能であるため、多くの蛍光色素や各種検出手法に対応
- ●高解像度・高鮮鋭度および広いダイナミックレンジで得られるデータからの正確な解析

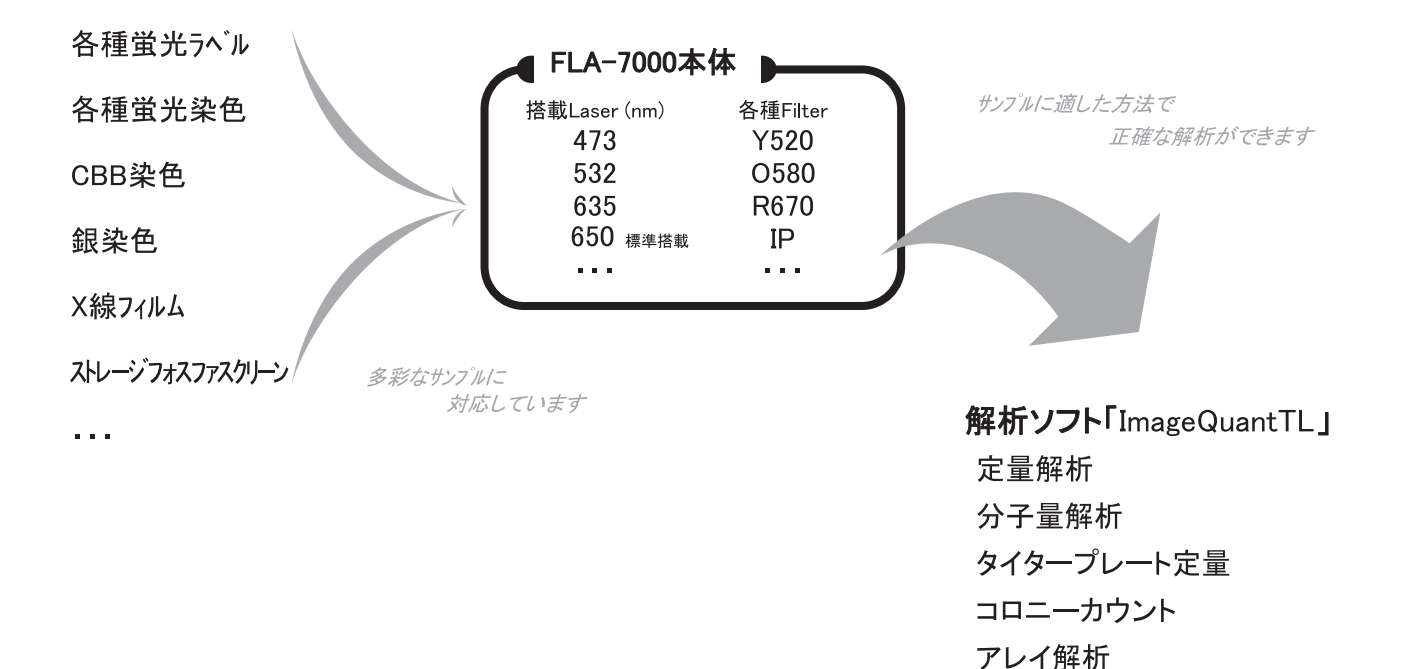

 $\sim 100$ 

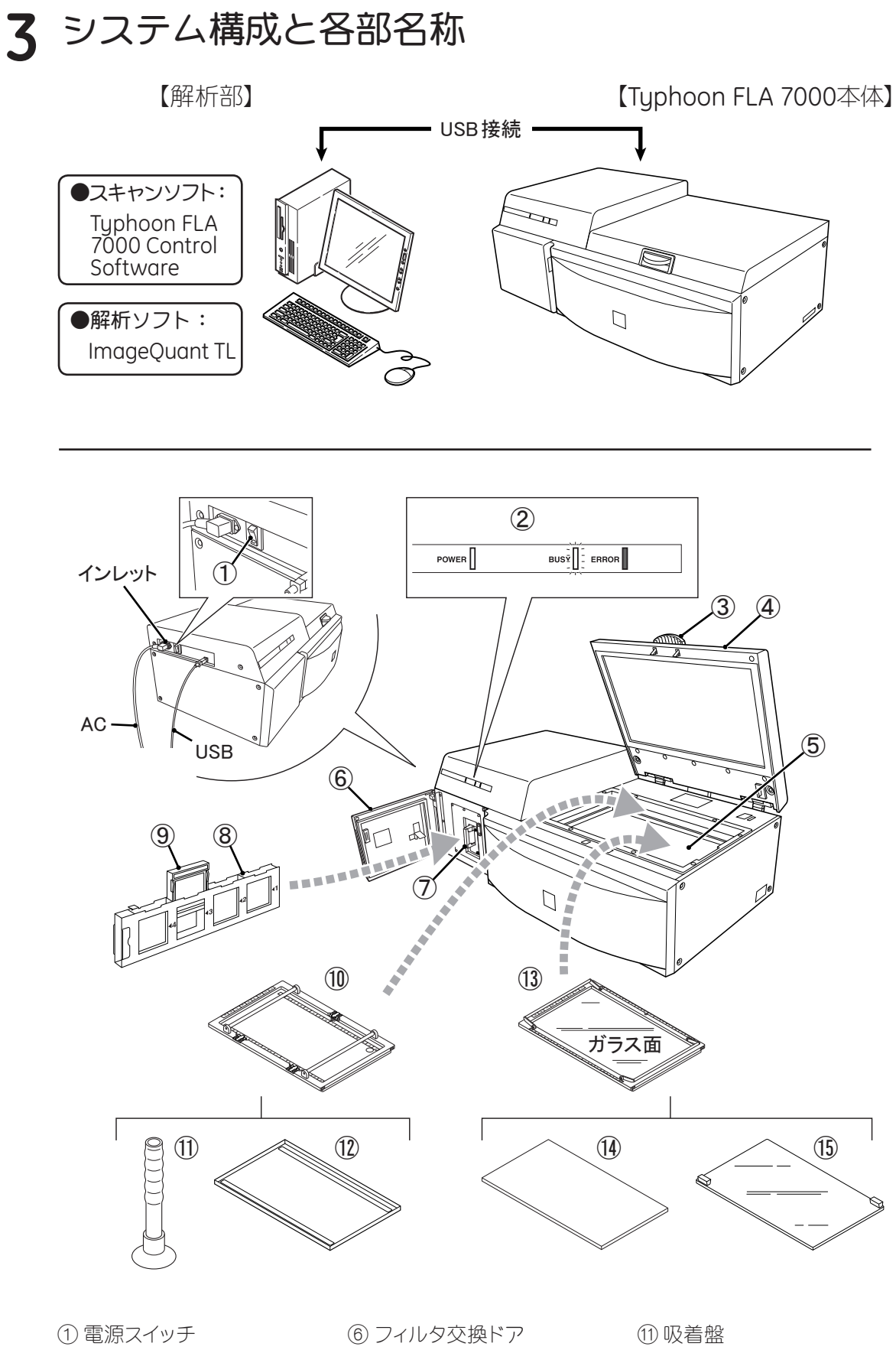

- インジケーターランプ ノブ
- 装填部ドア
- ステージセット部

 フィルタモジュールスロット フィルタモジュール フィルタ Phosphorステージ

 Phosphor保護カバー FLUORステージ (4) デジタイジング用蛍光板 メンブレン押さえ

### **4** 使用方法

#### **1** 起動方法

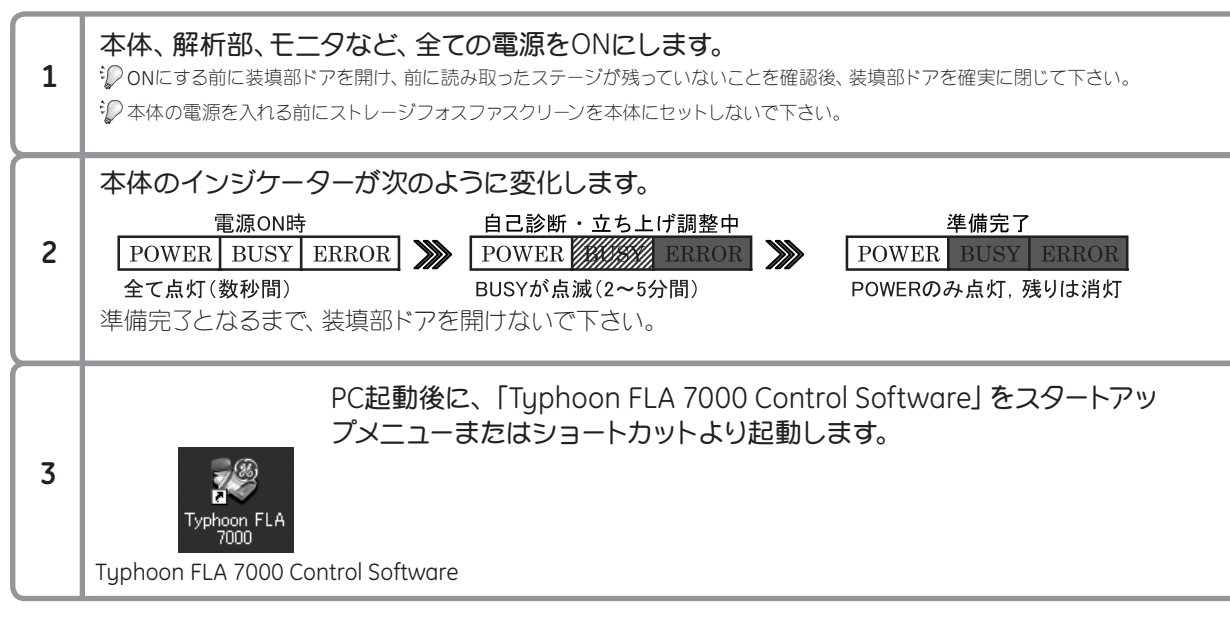

#### **2** スキャン準備

Typhoon FLA 7000 Control Softwareを起動すると、「Status」部分にTyphoon FLA 7000本体の状 態が表示されます。 Status: Ready が表示されたら、スキャン可能です。サンプルに応じたボタンをク リックし、次の手順へ進んで下さい。

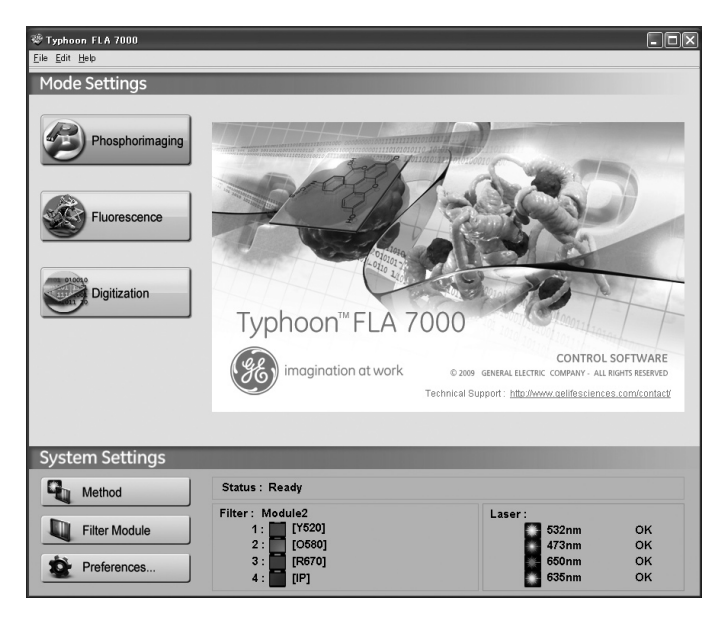

**A)** Phosphorimaging:オートラジオグラフィーなどを検出したストレージフォスファスクリーンをスキャンする **そ) Phosphorimaging をクリックして ついこう 6ページ** 

※ストレージフォスファスクリーンの使用方法や詳細については、14ページをご覧下さい。

**B)** Fluorescence:蛍光ラベルまたは蛍光染色のゲル・メンブレンを検出する

をクリックして 8ページ

**C)** Digitization:色素などで染色したゲルや、現像済みのフイルムなどを画像として取り込む

$$
\frac{1}{2}
$$

**SO**FIN

**A)** Phosphorimaging : オートラジオグラフィーなどを検出したストレージフォスファ スクリーンをスキャンする

※ストレージフォスファスクリーンの使用方法や詳細については、14ページをご覧下さい。

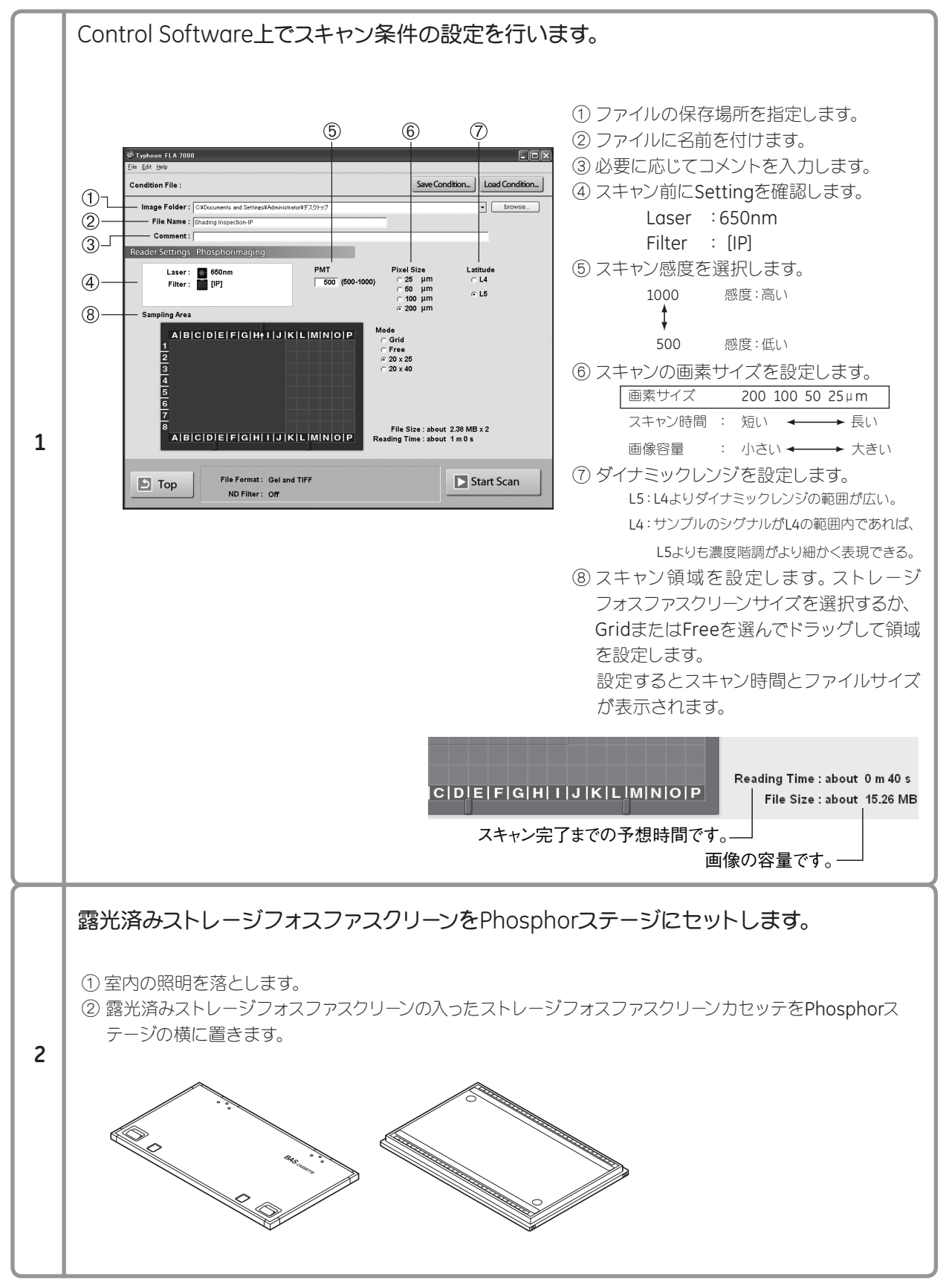

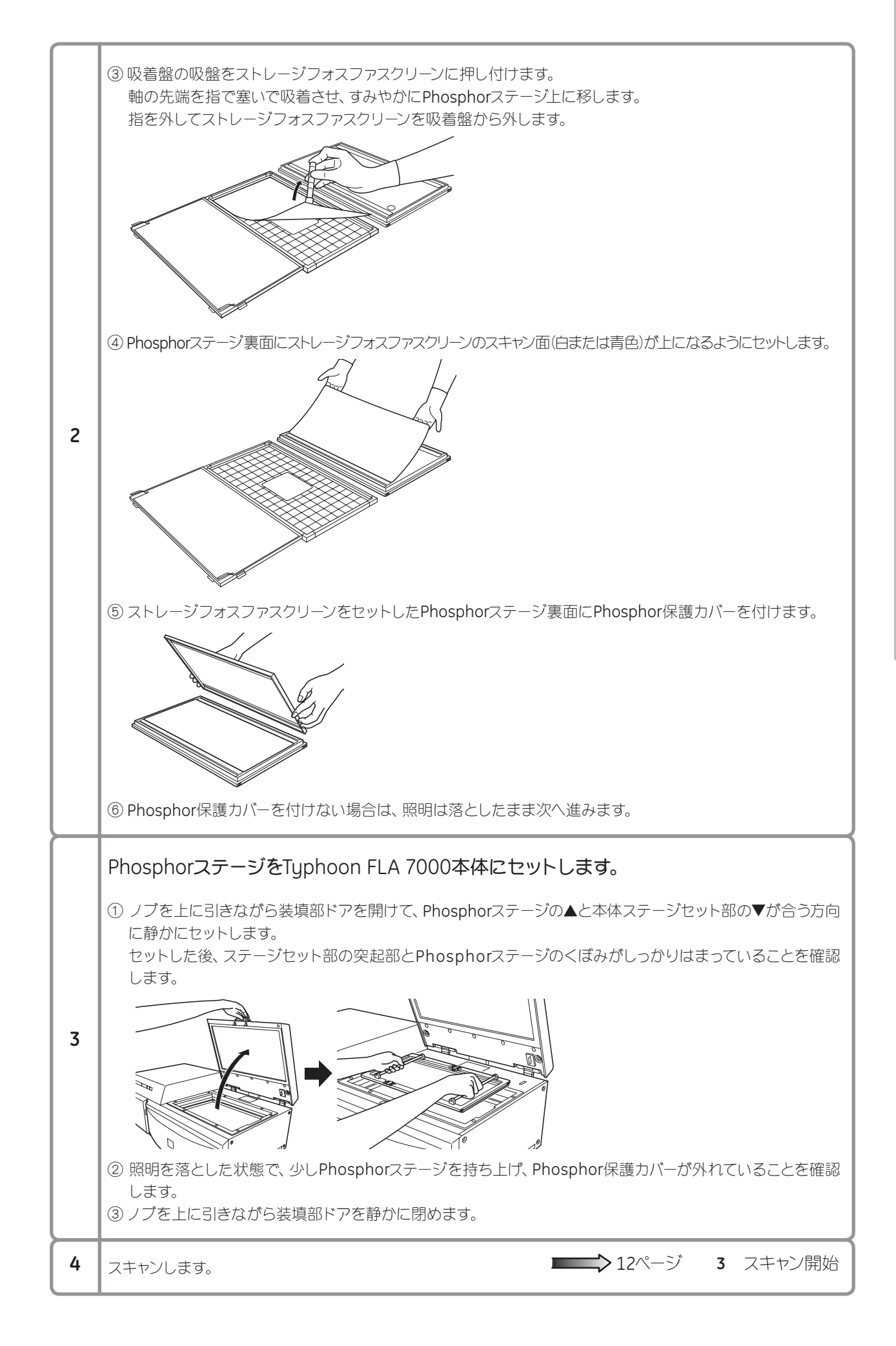

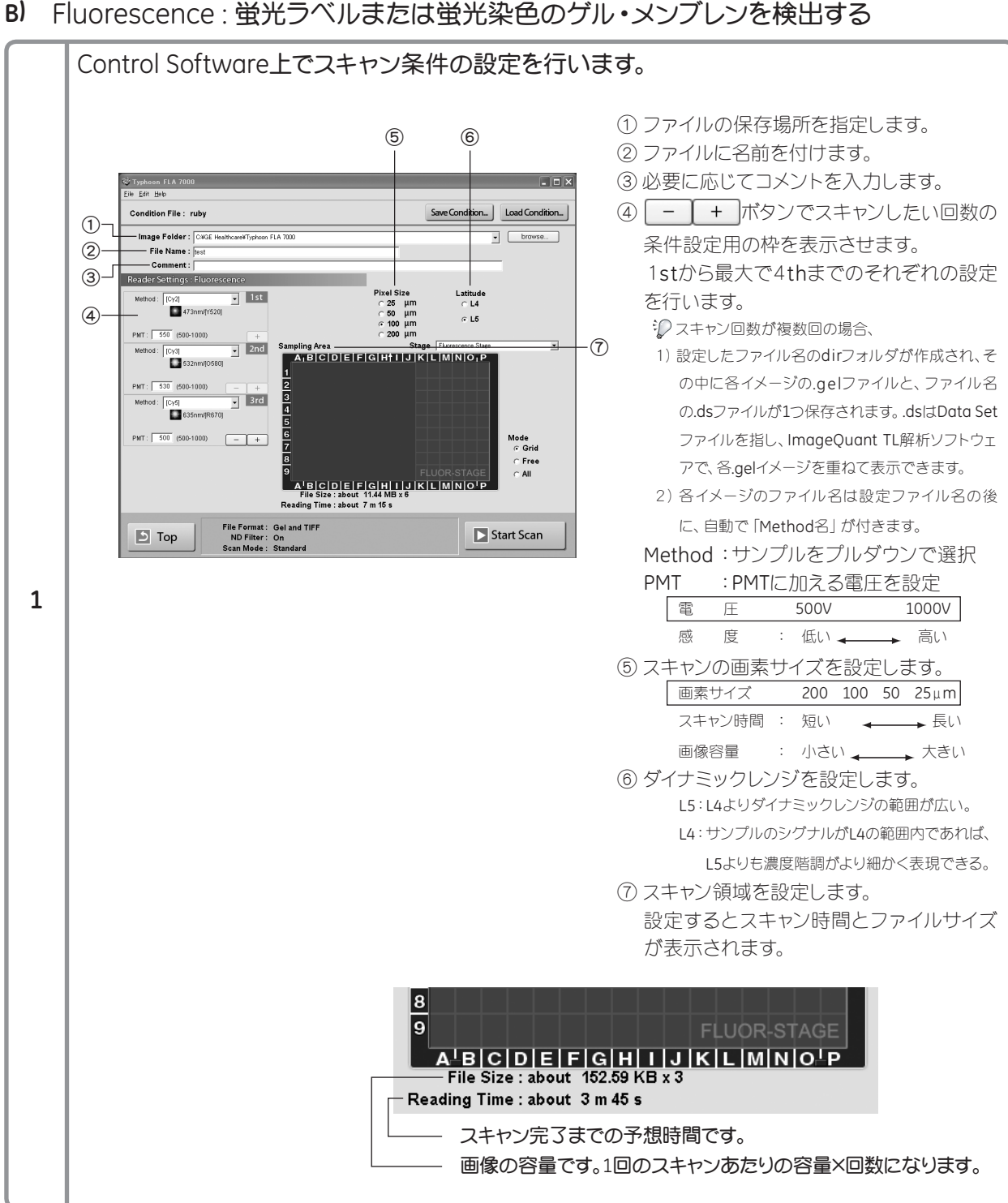

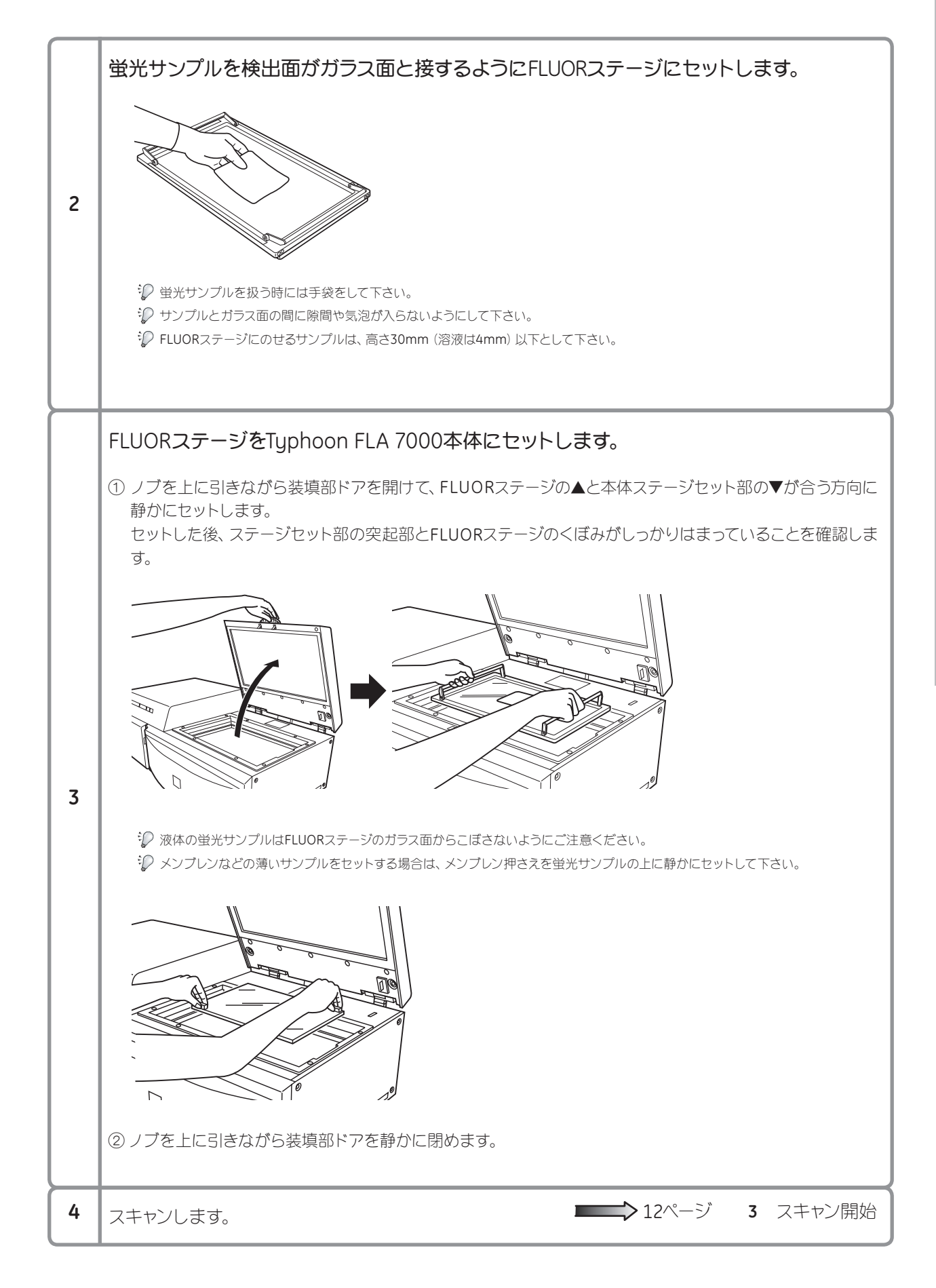

**C)** Digitization : 色素などで染色したゲルや、現像済みのフイルムなどを画像として取り込む

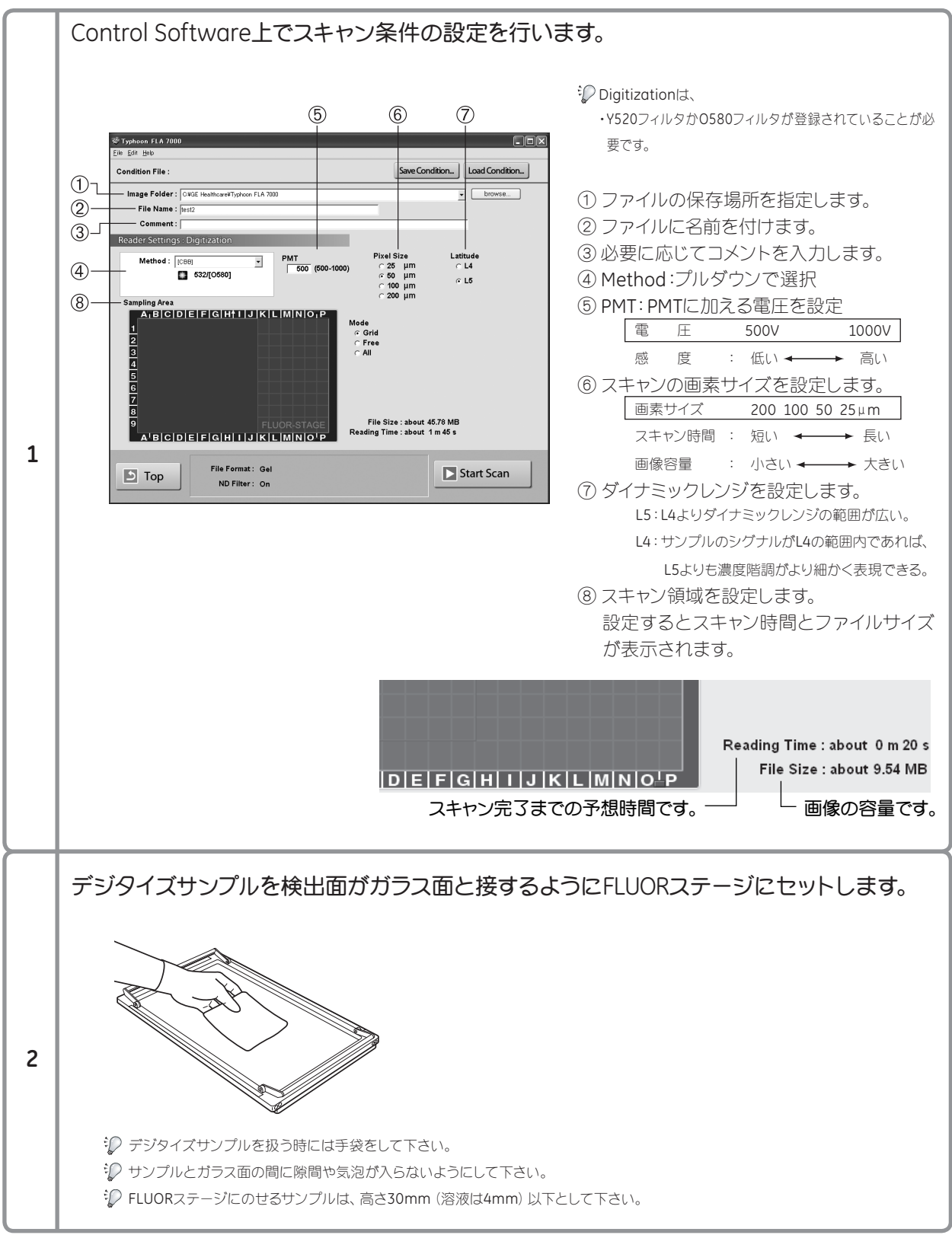

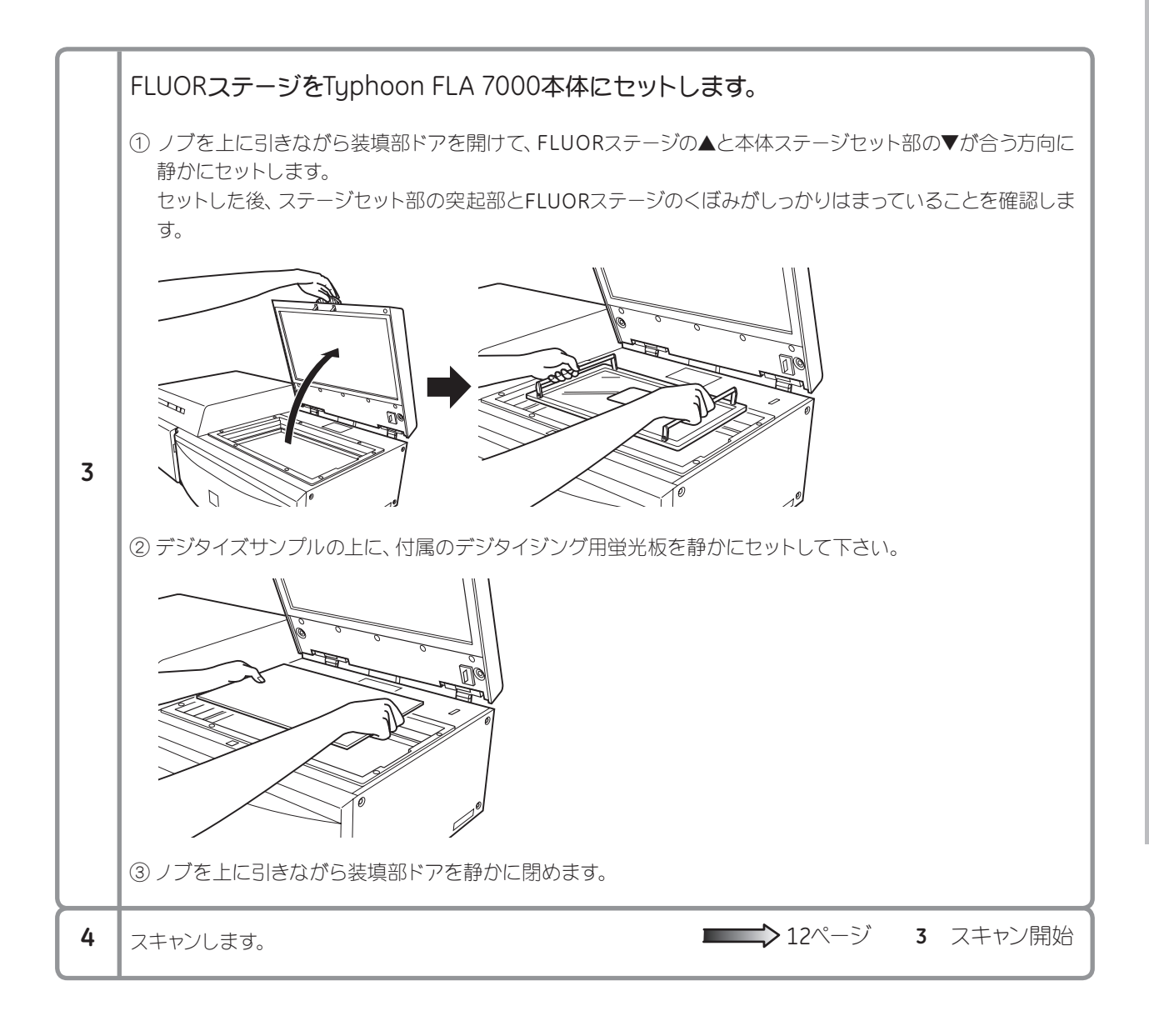

#### **3** スキャン開始

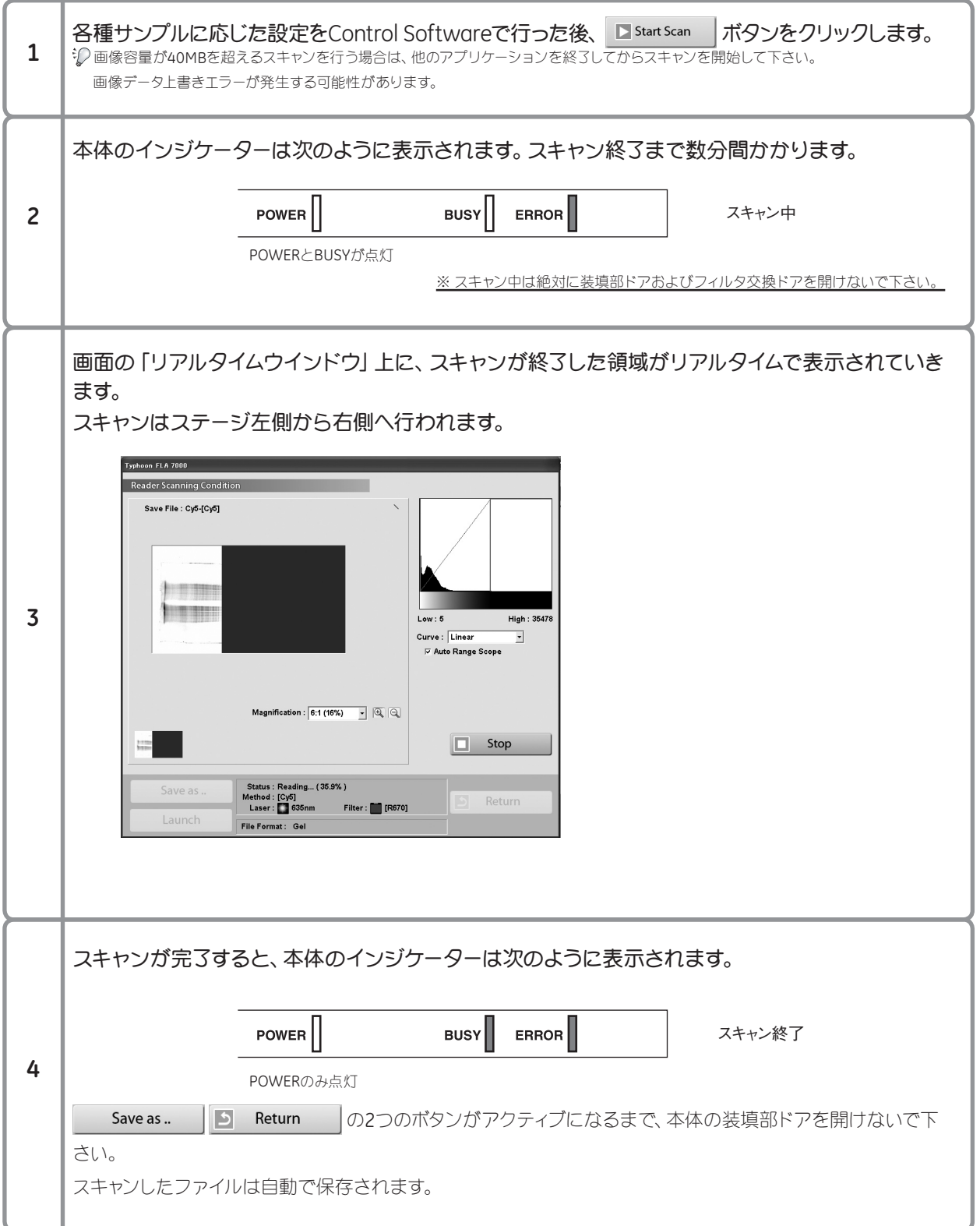

スキャン完了後、

データ解析する場合は、

<u>−</u>> デスクトップの ■ HQ ■ をダブルクリックして解析ソフトを起動します。

解析ソフトの使用方法は、「ImageQuant TL」に付属の取扱説明書をご覧下さい。

**13ページ 4** スキャンしたデータの扱いについて

終了する場合は、

■ > 13ページ 5 終了方法

再度スキャンする場合は、

ボタンをクリックして、スキャン条件を再度設定して、スキャンを行って下さい。 $\begin{array}{|c|c|c|c|}\n\hline\n\multicolumn{1}{|c|}{\text{Return}}\n\end{array}$  Return

#### **4** スキャンしたデータの扱いについて

Typhoon FLA 7000でスキャンしたイメージは、gelファイルのみ、またはgelファイルとtiffファイル(計2つ) で保存できます。切り換えは ※ Preferences... | ボタンをクリックして設定して下さい。gelファイルに設定の 場合、Fluorescenceで、多重検出すると、指定したファイル名の.dirフォルダが作成され、その中にファイル 名の.dsファイルが1つと、各Methodごとの.gelファイルが保存されます。.dsファイルはData Setを示し、 ImageQuant TLで.dsファイルを指定すると、同時に検出した各.gelファイルを重ねて表示することができ ます。

このデータは解析ソフト「ImageQuant TL」で定量解析に用いることができます。 使用方法は、ソフトに添付されている取扱説明書をご覧下さい。

ImageQuant TLの概要 ※ <sup>2009</sup>年10月の情報です。予告なしに変更される場合があります。

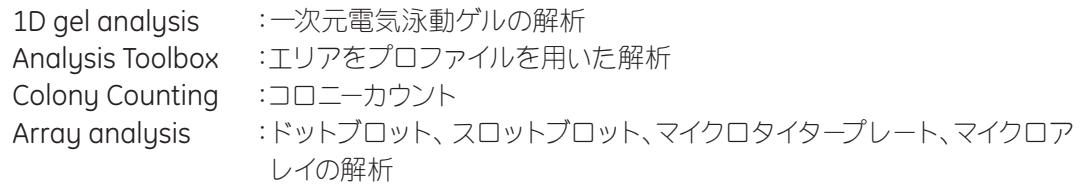

#### **5** 終了方法

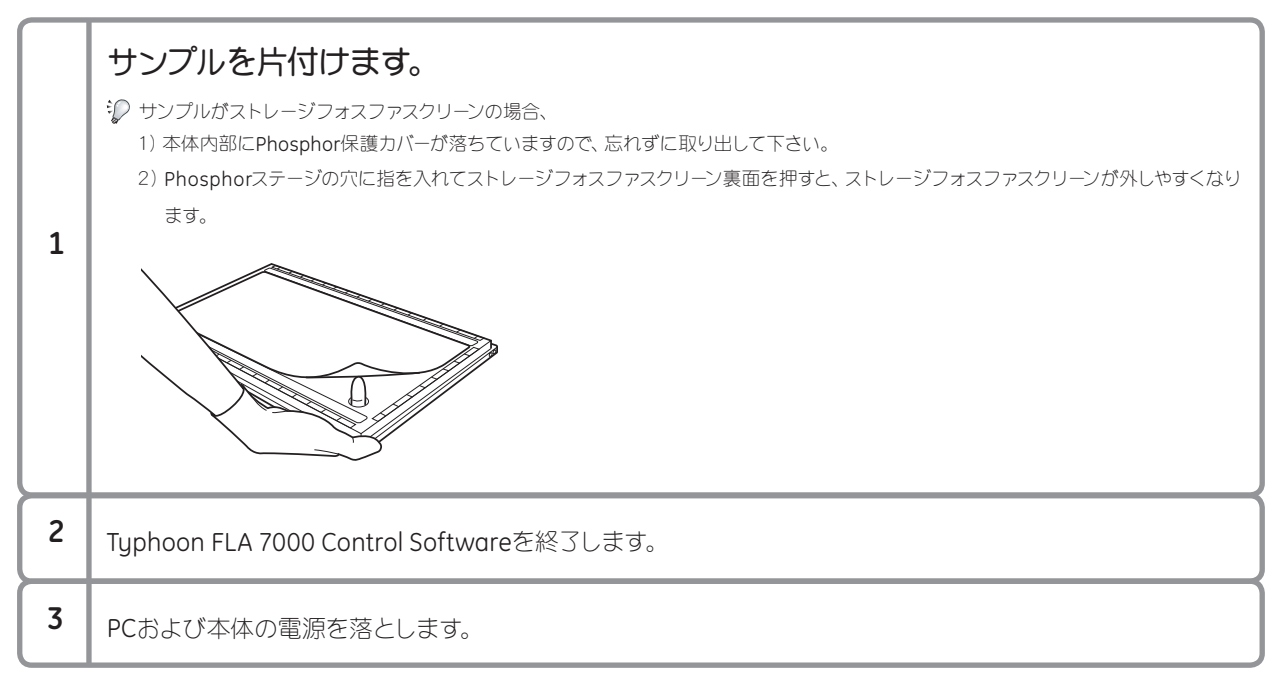

### **5** 付録

#### **i)** ストレージフォスファスクリーンについて

ストレージフォスファスクリーンとは、RIを使ったオートラジオグラフィーを行う時に、X線フイルムの代 わりに使うものです。ポリエステルの支持体に輝尽性蛍光体の微結晶が高密度塗布されており、それ が画像記録層を形成しています。X線フイルム法と同様の方法で露光させると、放射線エネルギーを蓄 積・保持します。露光後のストレージフォスファスクリーンをTyphoon FLA 7000のphosphorimaging モードで読み取ると、露光量に応じた蛍光を高感度で検出でき、デジタルデータとして解析に用いるこ とが可能になります。

#### ストレージフォスファスクリーンの使用条件:

Phosphorステージに貼り付けることができる磁性層をもつもの。 カールがなく、Phosphorステージに貼り付けた時に浮きが出ないもの。

#### 取り扱い上の注意:

#### 水に注意:

水分により性能が劣化する恐れがあるので、水濡れには十分ご注意ください。 乾燥した場所で保管してください。長期間保存する場合は、ドライブースの使用をお 薦めします。

#### 傷に注意 :

手袋を使用して下さい。傷つけたり曲げたり汚したりしないようにしてください。ほ こりっぽい場所での扱いは避けて下さい。

#### カールに注意:

保管時にはカールしないよう平行にして下さい。 高温、直射日光や、有機溶媒(ジクロロメタン、クロロホルム、アセトン、酢酸、酢酸の 誘導体)を避けて下さい。

#### 感度の劣化に注意:

紫外線、自然放射線の多い場所を避けて下さい。Typhoon FLA 7000本体内部に放 置しないで下さい。

クリーニング: 紙製のウエス(キムワイプなど)でストレージフォスファスクリーン表面の汚れを拭 き取って下さい。汚れのひどい時には、綿製不織布にエタノール(試薬一級また は特級)を染み込ませてお使いください。

※エタノールでも保存条件の悪いものはストレージフォスファスクリーンを変質させることがあるので、褐色試薬ビンに入っ たままのものか、メーカ指定の取り扱い方法に従って保存されたものをお使いください。

※水を用いての拭き取りは絶対に行わないで下さい。ストレージフォスファスクリーンに使用している蛍光体が水分によって 感度劣化を起こすことがあります。

### ◎ストレージフォスファスクリーンの使用方法

#### 露光前の準備

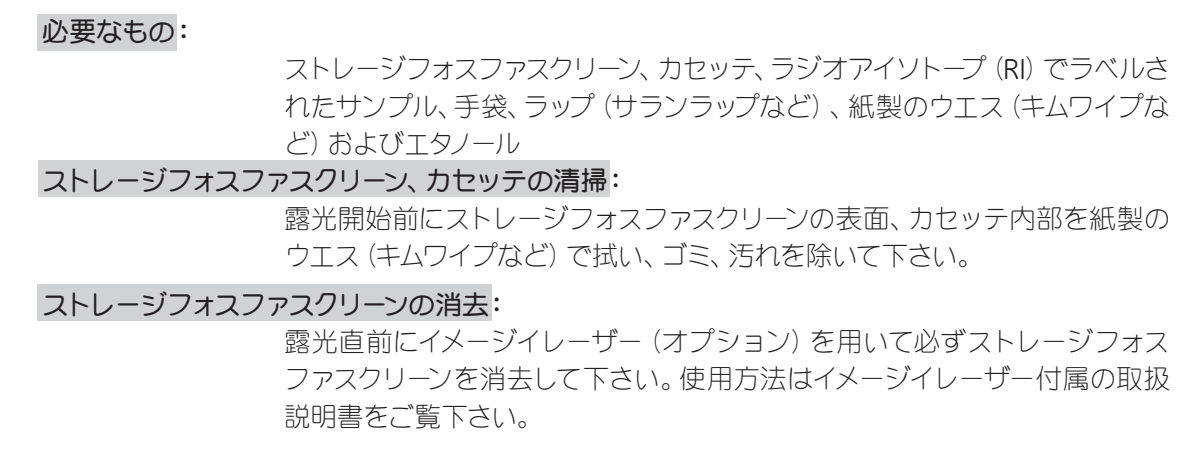

#### 露光前の注意

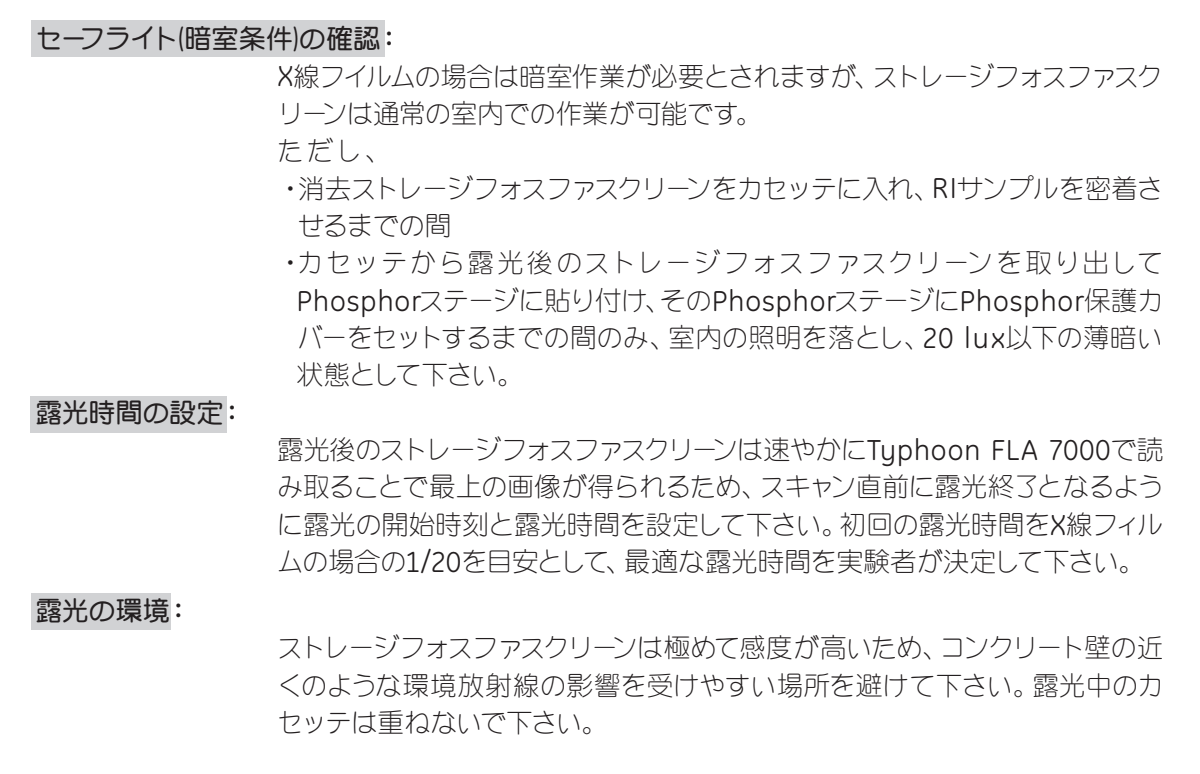

#### ストレージフォスファスクリーンの露光

1) カセッテの上ぶたを開きます。カセッテの上面に あるスライドボタンを左右ともに上へスライドさ せるとロックが外れます。

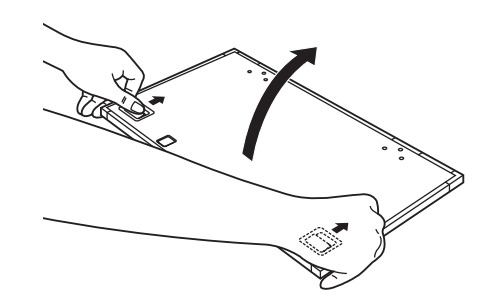

- 2) ラップでRIサンプルをくるみます。 ※シワを作らないで下さい。 ※トリチウム用ストレージフォスファスクリーンを使用してト
	- リチウムを検出する場合は、直接サンプルをストレージ フォスファスクリーンにコンタクトさせます。トリチウム用ス トレージフォスファスクリーンは1回使いきりとなります。
- 3) サンプル面を上にしてRIサンプルをカセッテに装 填します。

ストレージフォスファスクリーンのフチへの露光は収録後の データが乱れますので、この部分へのRIサンプルの露光は避 けて下さい

4) ストレージフォスファスクリーンの露光面とRIサン プルが合わさるようにストレージフォスファスク リーンをカセッテに装填します。ストレージフォス ファスクリーンの切り欠きはRIサンプルの方向と ストレージフォスファスクリーンの方向、および、 Phosphorステージに貼り付ける際の方向(スキャ ン方向)を合わせるためにご利用ください。

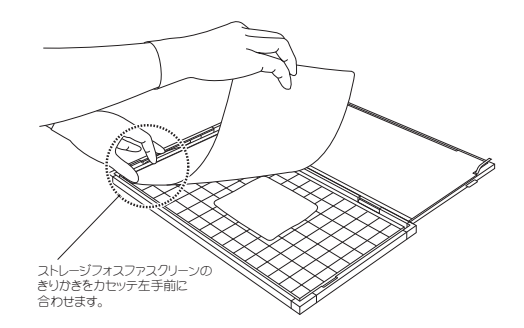

5) カセッテのフタをカチッと音がするまでしっかりと閉じます。 ※ストレージフォスファスクリーンの四隅をカセッテのフタではさまないようにして下さい。カセッテに衝撃を与えるとRIサンプ ルがストレージフォスファスクリーンからずれる恐れがあるので十分注意して下さい。 環境放射線が多い場所での露光は、バックグラウンドを増加させるので、避けて下さい。 ※露光後のストレージフォスファスクリーンはスキャンが終了するまで光を避けて下さい。

#### **ii)** RIサンプルの扱いについて

RIサンプルを用いる場合は、必ず取扱説明書の該当する項目をお読みになってください。

#### **iii)** フィルタの交換方法

Typhoon FLA 7000では、最大4つまでのフィルタを同時にセットすることができます。必要に応じてフィ ルタをセットしなおしてお使いください。

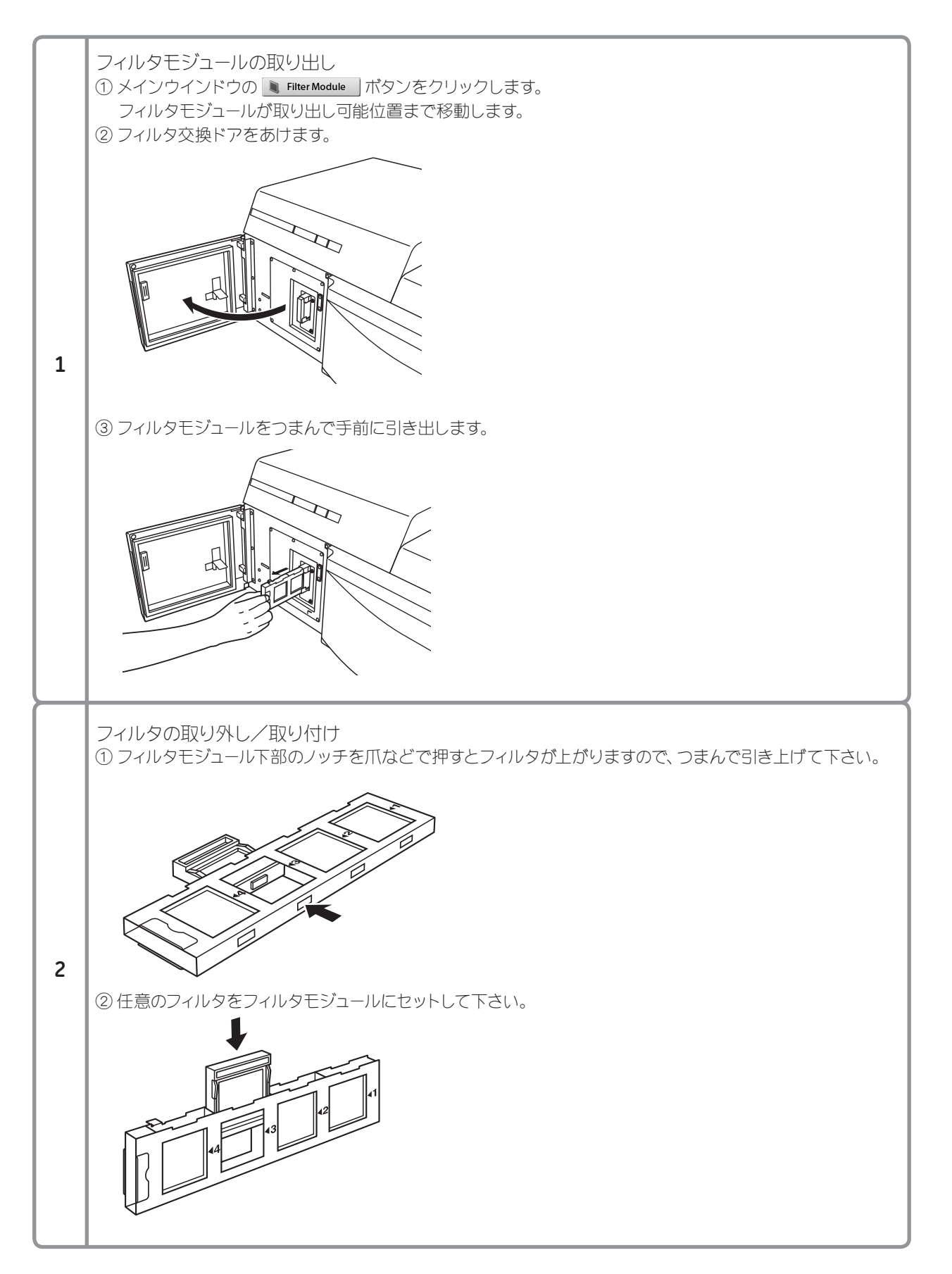

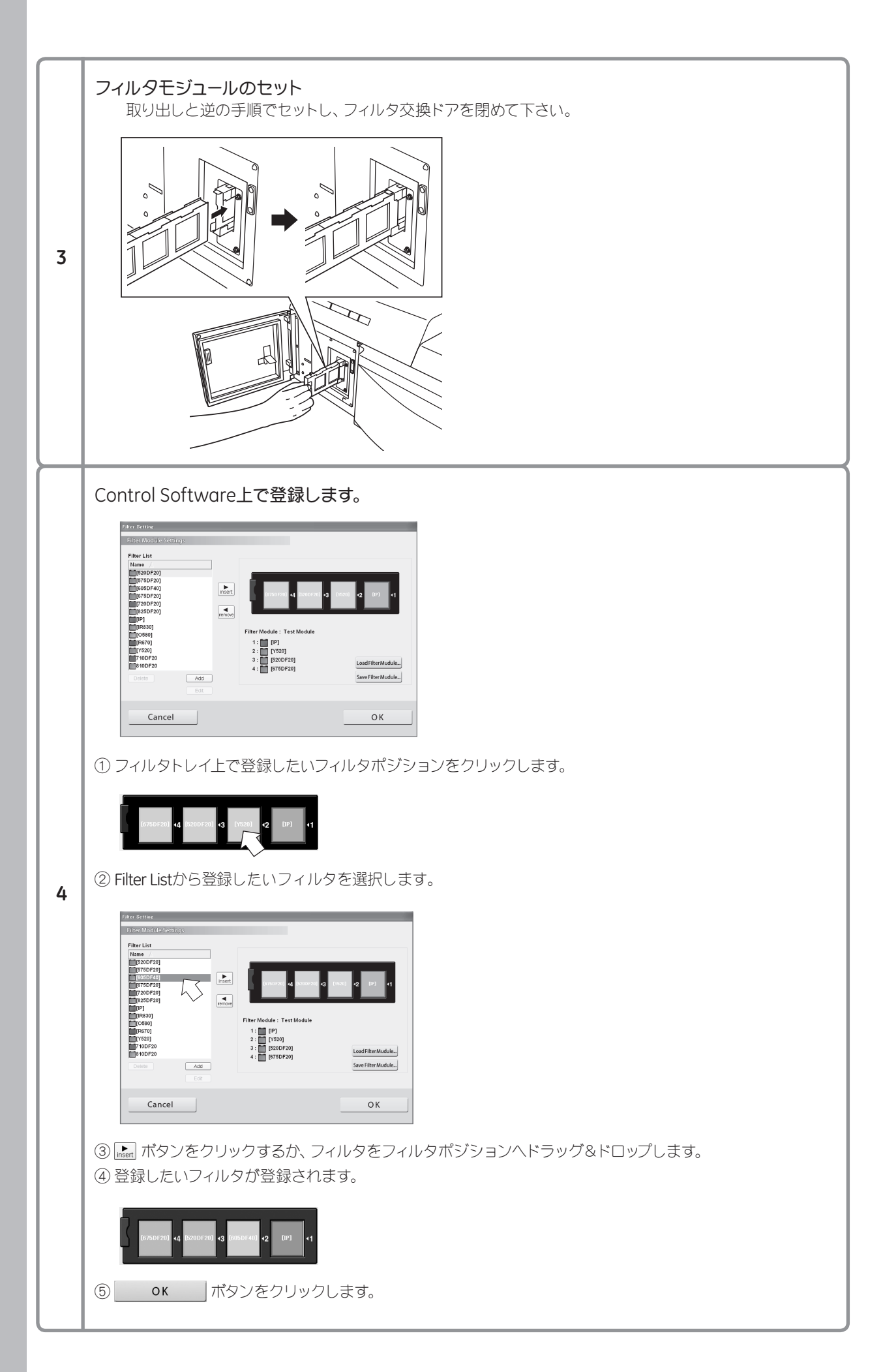

#### **iv)** サンプルごとの検出方法一覧

Typhoon FLA 7000での設定条件例

#### ●473 nmレーザ

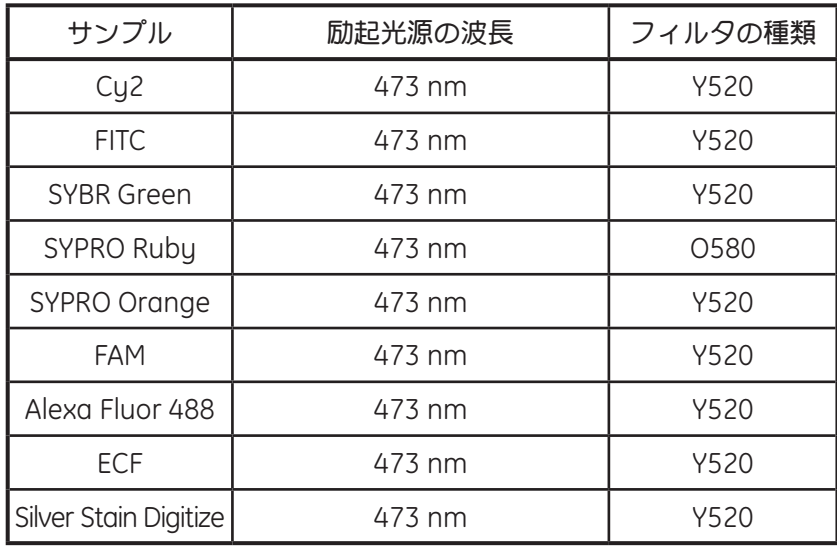

#### ●532 nmレーザ

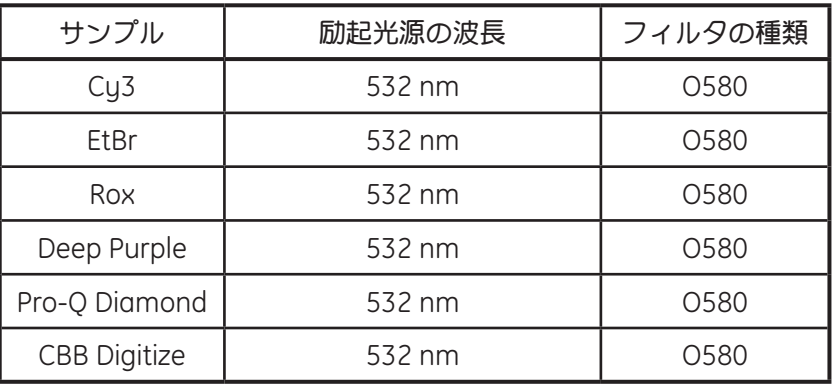

#### ●635 nmレーザ

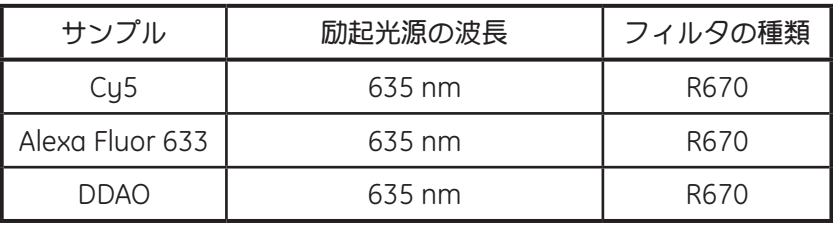

#### ●650 nmレーザ

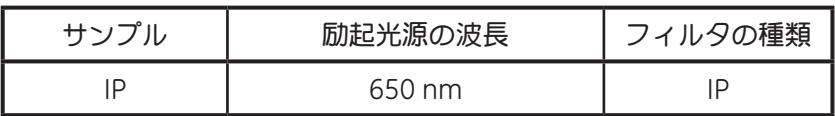

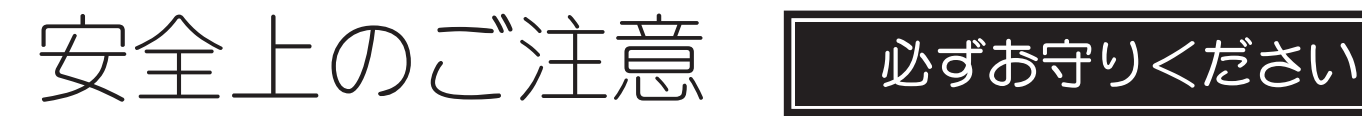

誤った取扱いをした場合に生じる危険や損害の程度を、 次の区分で説明しています。

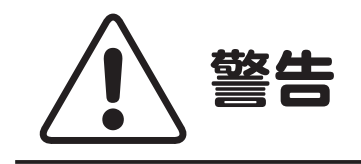

**警告 調った取扱いをした場合**<br>| に、死亡や重傷を負う可 能性があるもの。

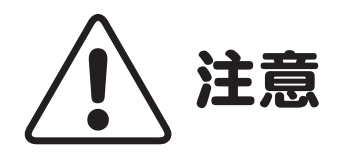

誤った取扱いをした場合 に、傷害または物的損害 が発生する可能性がある もの。

このしおりには、弊社機器に関する一般的な注意事項を記載しています。取扱い の詳細は必ず製品添付の使用説明書をご覧ください。

#### 図記号の意味は次の通りです。

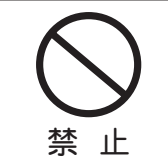

します。 は、してはいけない「禁止」を示

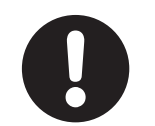

●は、必ず実行していただく 「強制」を示します。

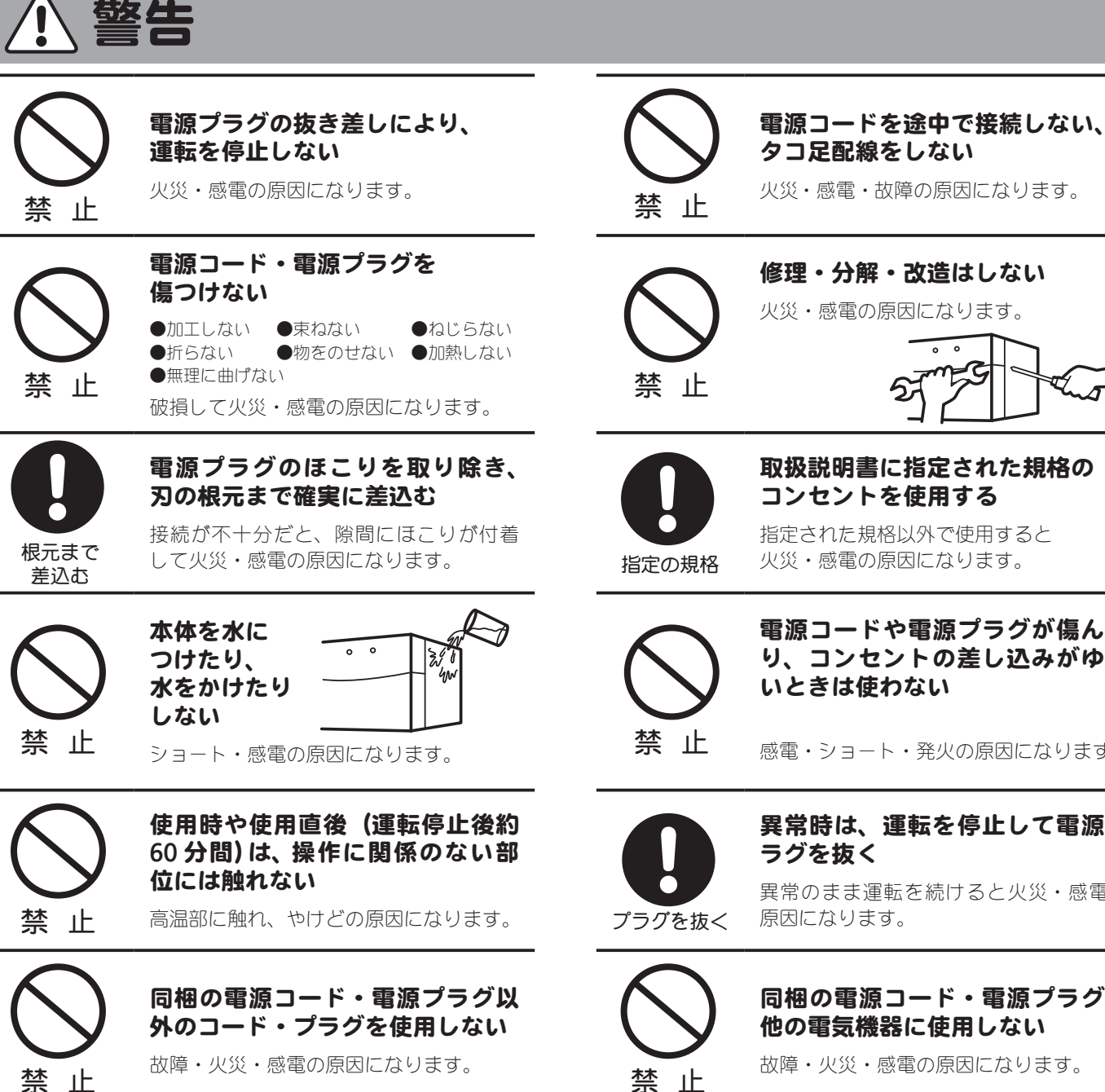

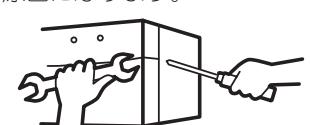

取扱説明書に指定された規格の コンセントを使用する

指定された規格以外で使用すると 火災・感電の原因になります。

電源コードや電源プラグが傷んだ り、コンセントの差し込みがゆる いときは使わない

感電・ショート・発火の原因になります。

異常時は、運転を停止して電源プ

異常のまま運転を続けると火災・感電の 原因になります。

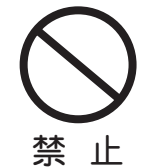

同梱の電源コード・電源プラグを 他の電気機器に使用しない

故障・火災・感電の原因になります。

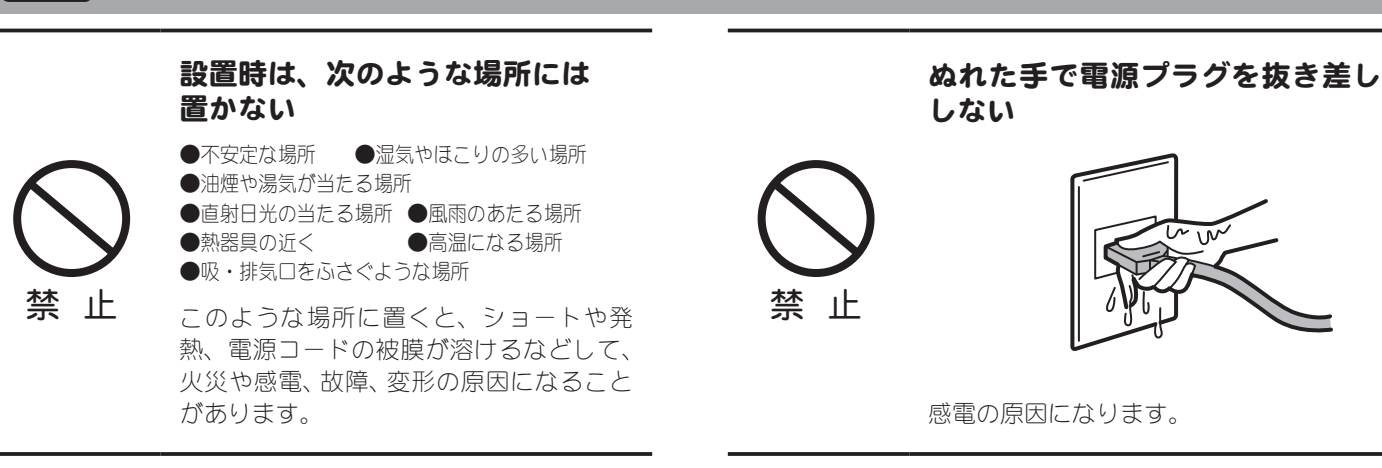

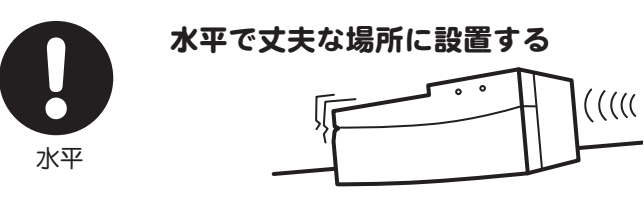

注意

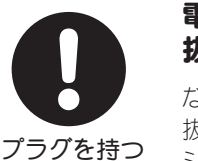

電源プラグを持ってまっすぐ引き 抜く

ななめに引き抜いたり、コードを持って 抜くと、プラグの刃や芯線が破損して ショート・感電・発火の原因になります。

## 低温室で使用する場合の注意

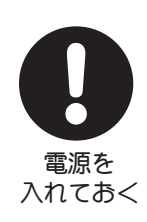

#### 装置を低温環境下でご使用になる 場合、システム電源は常時入れて おく

低温環境下で長時間システムの電源を落 とした状態で放置すると、結露などによ り故障の原因になります。 ランプなどの消耗品は OFF にしておくと、 劣化を防ぐことができます。

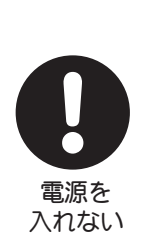

装置を低温室から常温の場所に移 動させる場合、常温に設置後、装 置内の結露が無くなるまでシステ ム電源を入れない(状況により異 なるが、通常半日から一昼夜)

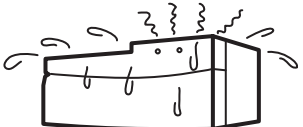

感電・漏電火災の原因になります。

弊社製品についてのお問合せ (バイオダイレクトライン)

**TEL : 03-5331-9336** 受付時間 **<sup>9</sup> : <sup>00</sup>** <sup>~</sup> **<sup>17</sup> : <sup>30</sup>**

土・日・祝日、弊社指定休業日、年末年始を除く

■機器メンテナンス・保守契約・修理のお問合せ

● 東日本技術サービス部

**TEL**:**03-5331-9315 FAX**:**03-5331-9349**

● 西日本技術サービス部

**TEL**:**06-6305-4707 FAX**:**06-6305-3599**

■テクニカルのお問合せ (バイオダイレクトライン)

 $\bullet$  TEL: 03-5331-9336 応答メッセージが聞こえましたら、下記の番号を押してください。 クロマトグラフィー関連製品 : **1** ビアコア関連製品 : **2** イメージャー・電気泳動関連製品 : **3** その他製品 **4**

● FAX: 03-5331-9370

e-mail: Tech-JP@ge.com

### www.gelifesciences.co.jp

e-mail で最新情報をお届けしています。お申込みは上記 Web サイト右上の「メール会員登録」から

©2009 GE ヘルスケア・ジャパン株式会社 本書の全部または一部を無断で複写複製することは、著作権法上の例外を除き、禁じられています。 掲載されている製品は試験研究用以外には使用しないでください。掲載されている内容は予告なく変更される場合がありますのであらかじめご了承ください。 掲載されている社名や製品名は、各社の商標または登録商標です。

GEヘルスケア・ジャパン株式会社 ライフサイエンス統括本部

 $\overline{7}$ 169-0073 東京都新宿区百人町 3-25-1 サンケンビルヂング お問合せ: バイオダイレクトライン e-mail: Tech-JP@ge.com

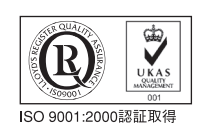

取扱店